# ZLSN9700C LoRa 转串 口模块

# 用户手册

串口←→LoRa

版权©2008 上海卓岚信息科技有限公司保留所有权力<br>ZL DUI 20190515.1.0 ZL DUI 20190515.1.0

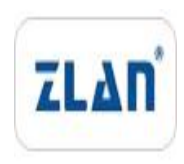

版权©2008 上海卓岚信息科技有限公司保留所有权力

## 版本信息

对该文档有如下的修改:

# 修改记录

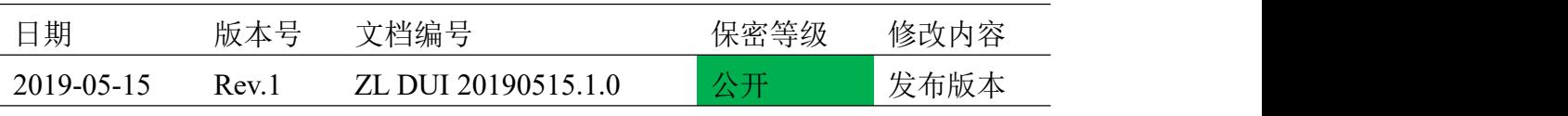

## 所有权信息

未经版权所有者同意,不得将本文档的全部或者部分以纸面或者电子文档的形式重新 发布。

本文档只用于辅助读者使用产品,上海卓岚公司不对使用该文档中的信息而引起的损 失或者错误负责。本文档描述的产品和文本正在不断地开发和完善中。上海卓岚信息科技 有限公司有权利在未通知用户的情况下修改本文档。

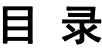

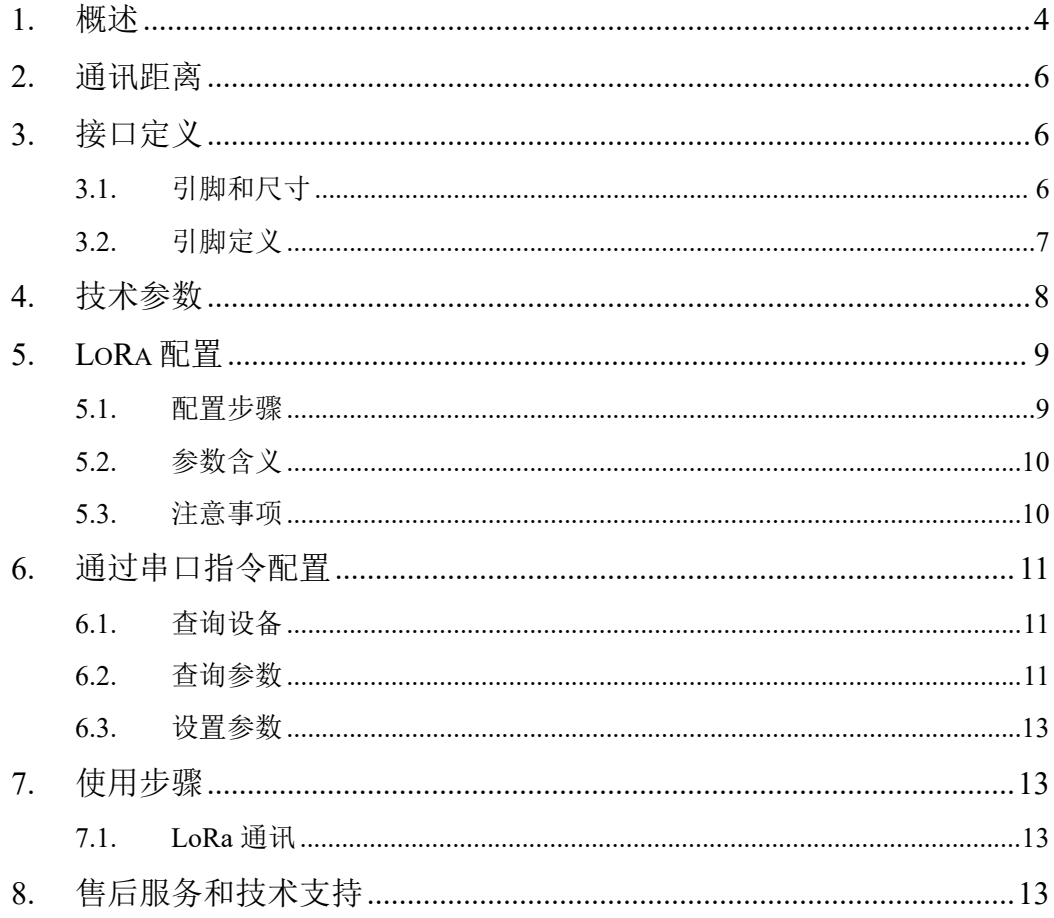

## <span id="page-3-0"></span>**1.** 概述

LoRa 是一种远距离无线通讯方案。LoRa 和 GPRS、4G 方案相比它无需入网 月租费,和 Wifi、Zigbe 相比距离更远。所以 LoRa 在小数据远距离通讯中越来 越得到广泛使用。

上海卓岚的 LoRa 产品采用 SX1287 芯片, 利用 SEMTECH 的 LoRa™专利 调制技术,可以实现-140dBm 的接收灵敏度和+20dBm 的输出功率,户外视距 通讯距离 8km,具有远距离、低功耗、抗干扰的特点。ZLSN9700C 是 LoRa 转 串口(TTL 电平 3.3V)核心模块,可以实现串口和 LoRa 互转。5V(默认)或 者 3.3V 供电,可以通过串口指令配置或者通过 ZLVircom 工具配置。

ZLSN9700C 带 RS485 发送控制引脚 458\_EN。

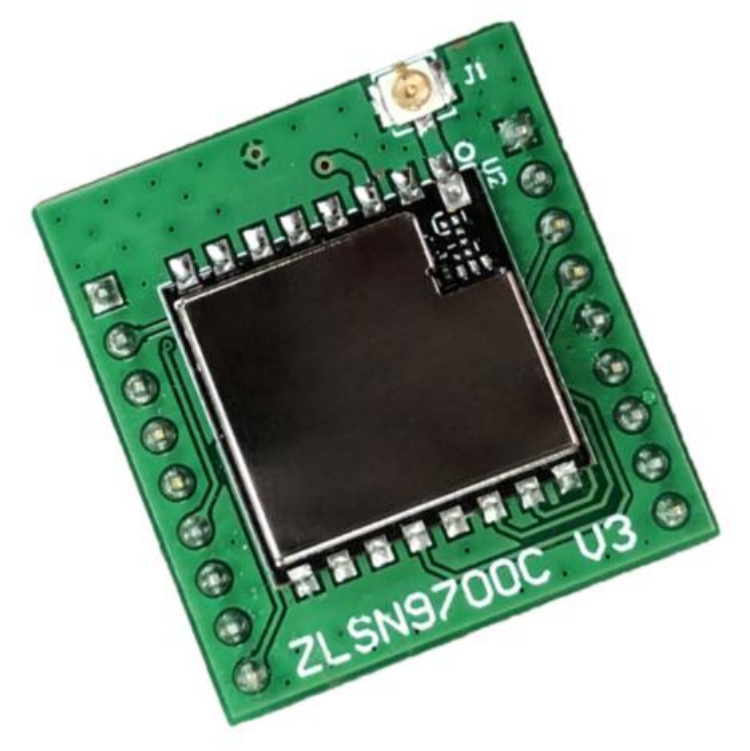

图 1 ZLSN9700C LoRa 转串口正面

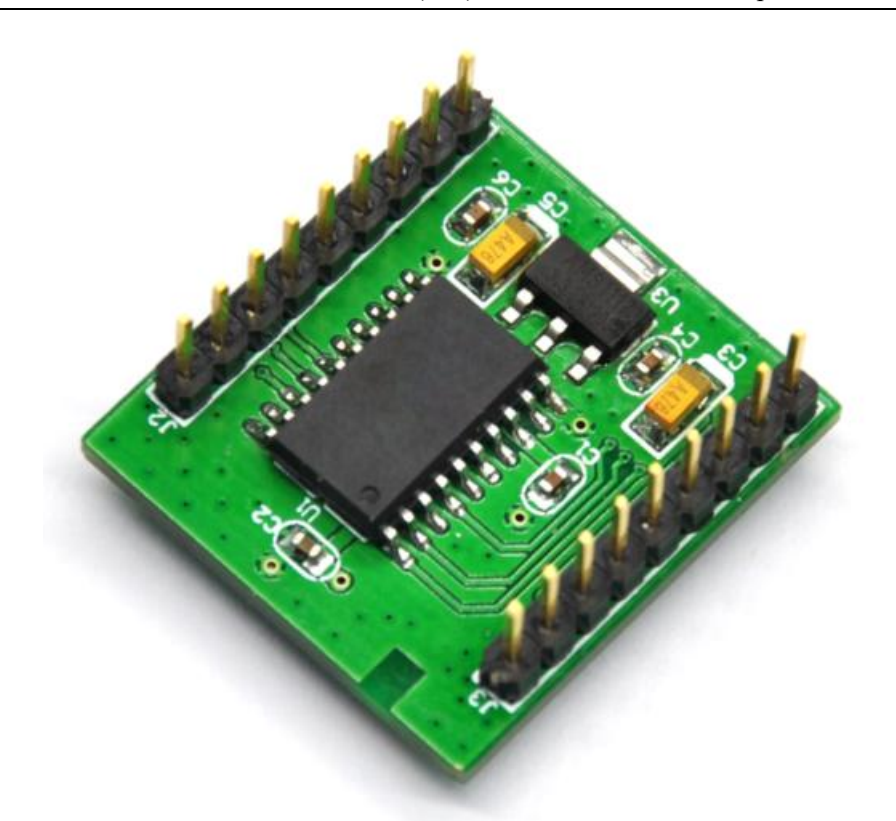

图 2 ZLSN9700C LoRa 转串口反面

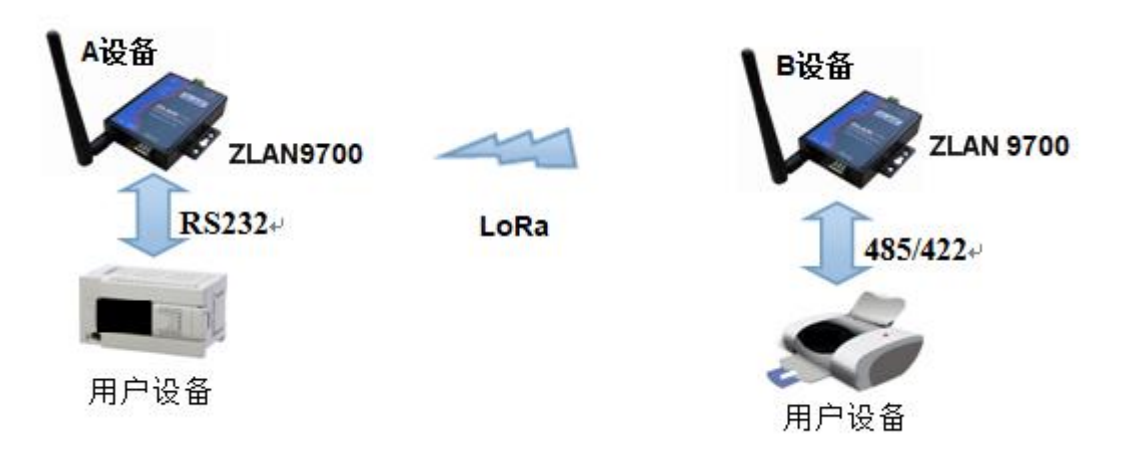

图 3 卓岚 LoRa 使用方法

如图 3 所示。

当作为两个串口设备的无线传输通讯用途时,将两个 RoLa 设备(图中 A 设 备和 B 设备)分别接到设备的串口,就可以将两个设备的串口数据通过 LoRa 网络互相转发;

卓岚 LoRa 产品可应用于:

- 电力电子、智能仪表;
- 工业自动化系统;
- 物联网;气候和地质监控;
- 楼宇/门禁/保安控制系统;

# <span id="page-5-0"></span>**2.** 通讯距离

实测距离为:

#### 表 1. ZLAN9700/9743 通讯距离

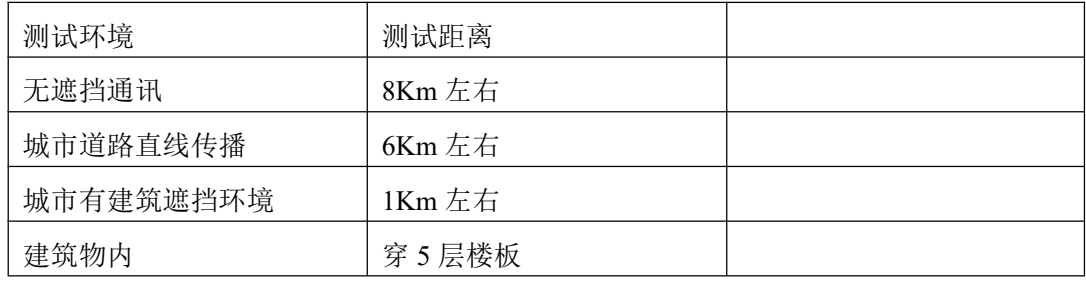

# <span id="page-5-1"></span>**3.** 接口定义

## 3.1. 引脚和尺寸

<span id="page-5-2"></span>模块的引脚定义:模块正面引脚如图 4 所示:

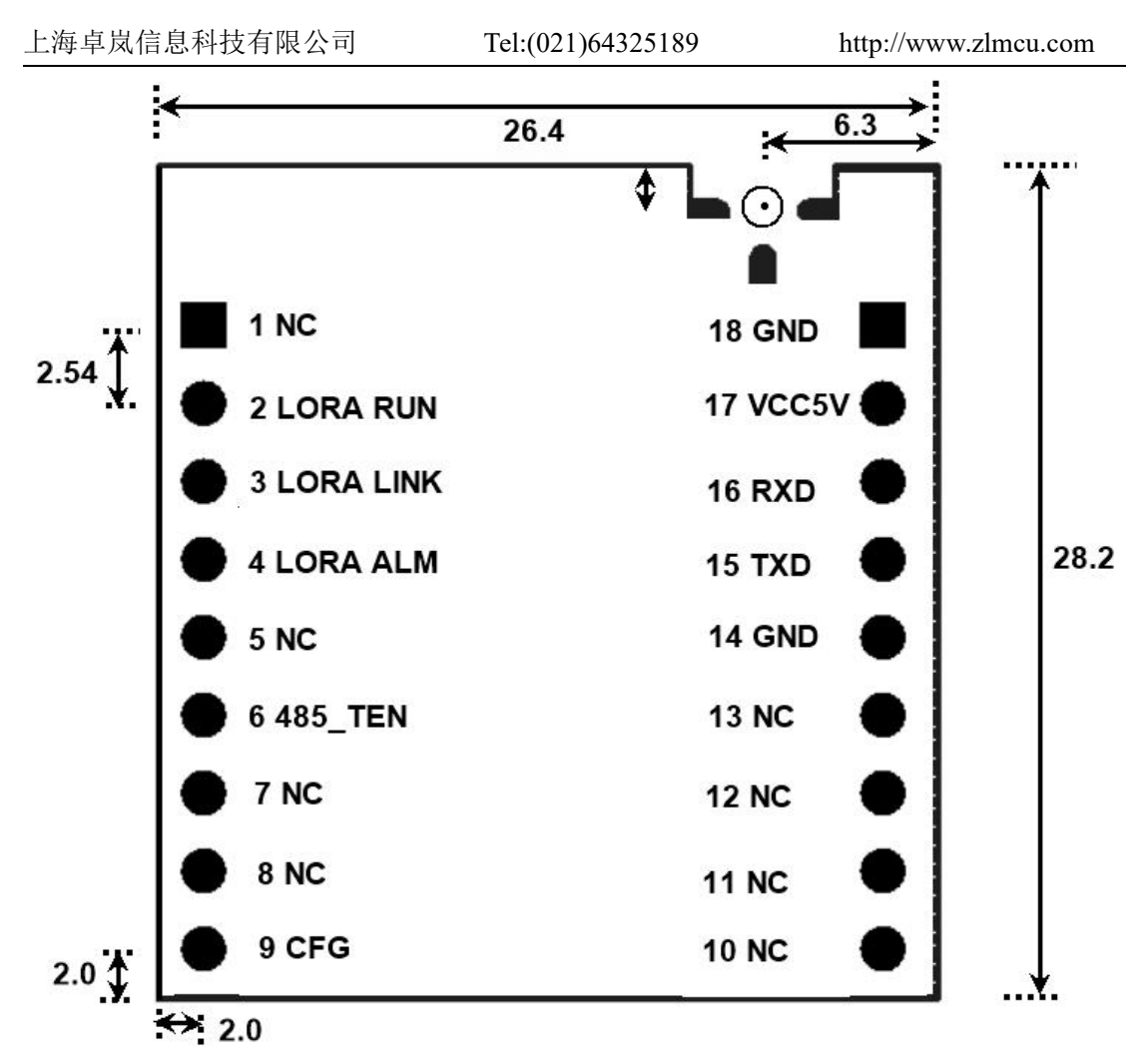

图 4 ZLSN9700C 正面引脚图

3.2. 引脚定义

<span id="page-6-0"></span>引脚定义如下表所示

表 1 ZLSN9700C 的引脚定义

| 引脚 | 名称               | 输入 | 功能                            |
|----|------------------|----|-------------------------------|
|    |                  | 输出 |                               |
|    | NC               |    | 未连接任何信号。                      |
|    | <b>LORA RUN</b>  | 输出 | 模块启动后会每隔1秒变化一下电平, 输出方波。       |
|    | <b>LORA LINK</b> | 输出 | 如果输出电平, 表示在 10 秒内曾经从 LoRa 网络收 |
|    |                  |    | 到过数据,一定程度上表示了 LoRa 网络处于通讯有    |
|    |                  |    | 效状态。                          |

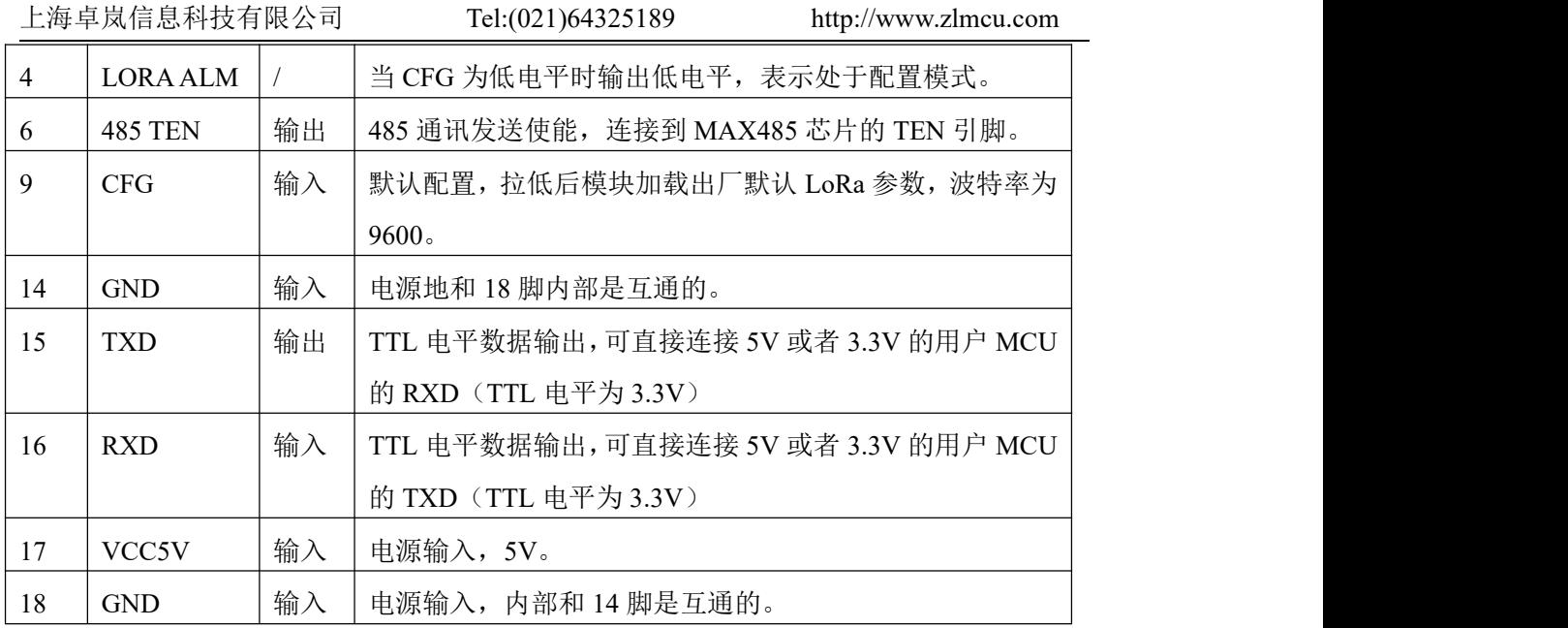

# <span id="page-7-0"></span>**4.** 技术参数

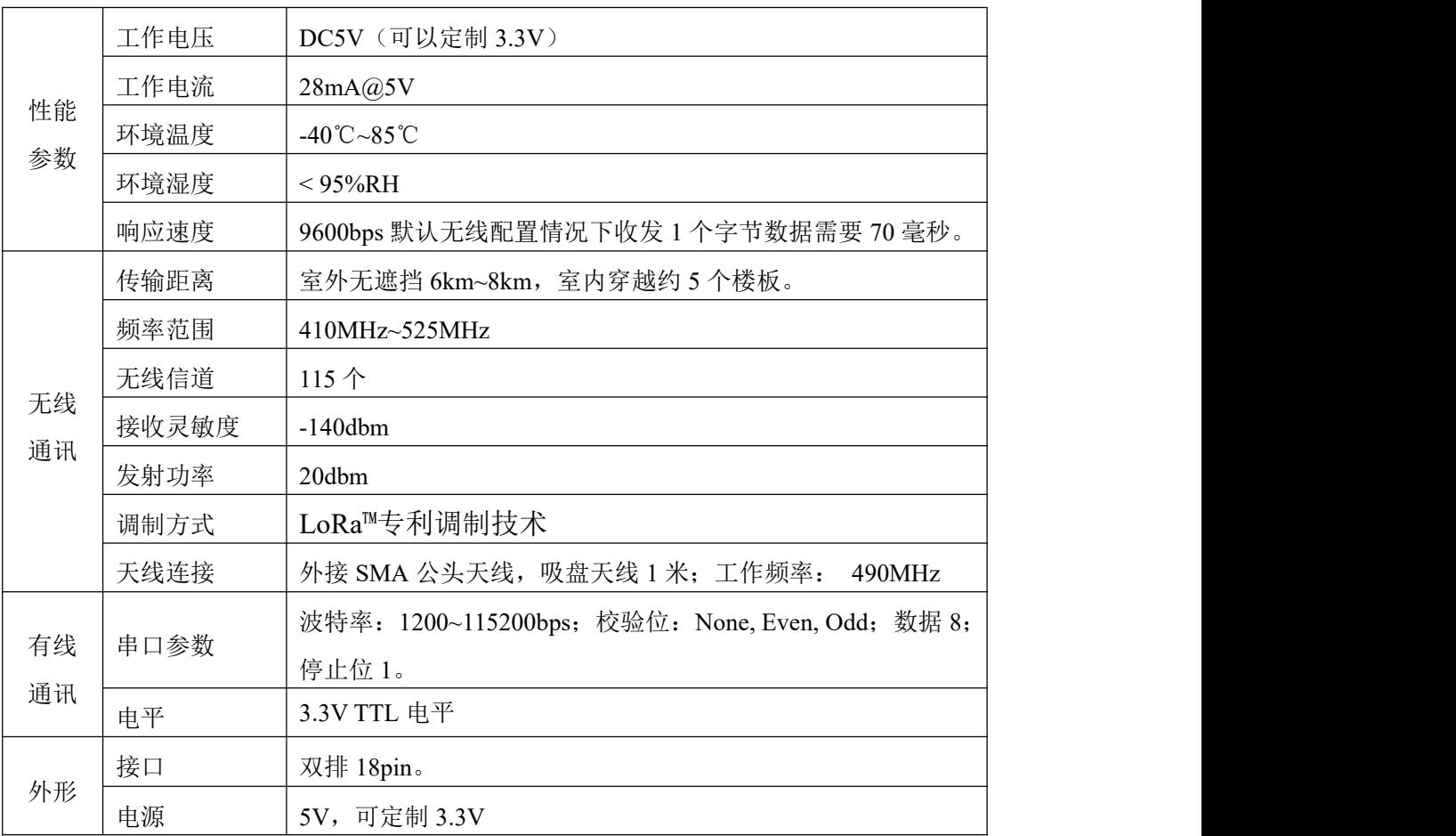

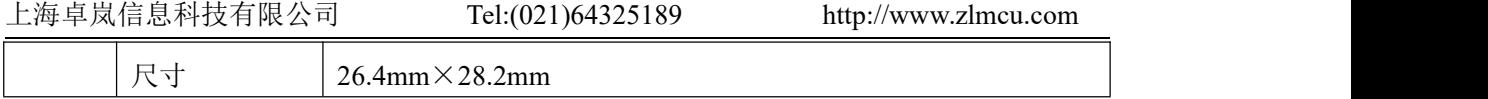

## <span id="page-8-0"></span>**5. LoRa** 配置

LoRa 设备必须配置位相同的 LoRa 参数才能互相通讯,其中的参数有:扩频 因子、带宽、编码率、频率。将 CFG 拉低的时候加载默认 LoRa 参数, 在人呢 和时候可以通过串口十六进制指令配置,可以使用 ZLVircom 工具进行配置。

默认方式下采用 9600bps 的波特率,如果用户现场只需要一个 LoRa 网络, 出厂配置就够了,无需进行 LoRa 参数配置,上电即可使用。

## <span id="page-8-1"></span>5.1. 配置步骤

- 1. 设备接入电源。
- 2. 将 LoRa 的串口转 RS232 电平后连接到计算机的串口(可以是 USB 转串口线 的串口)。
- 3. 运行 ZLVircom5.41 (<http://zlmcu.com/download/ZLVirCom.zip>)以上版本(通 过软件的"关于"对话框可以看到版本),点击主界面"设备管理"按钮, 然后点击"串口搜索"按钮。

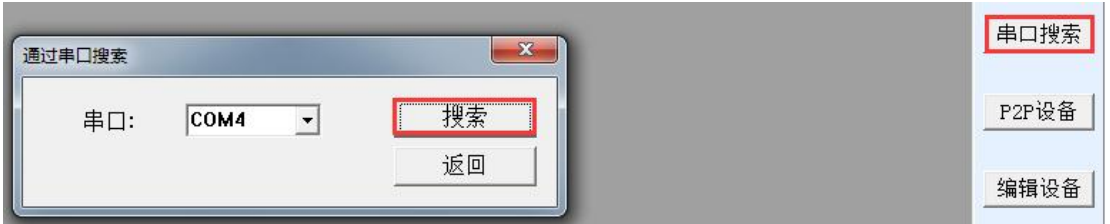

#### 图 5 串口搜索

对话框会自动列出计算机存在的串口,选择相应的串口点击"搜索"按钮。 如果硬件连接正常则会自动弹出 LoRa 配置界面。

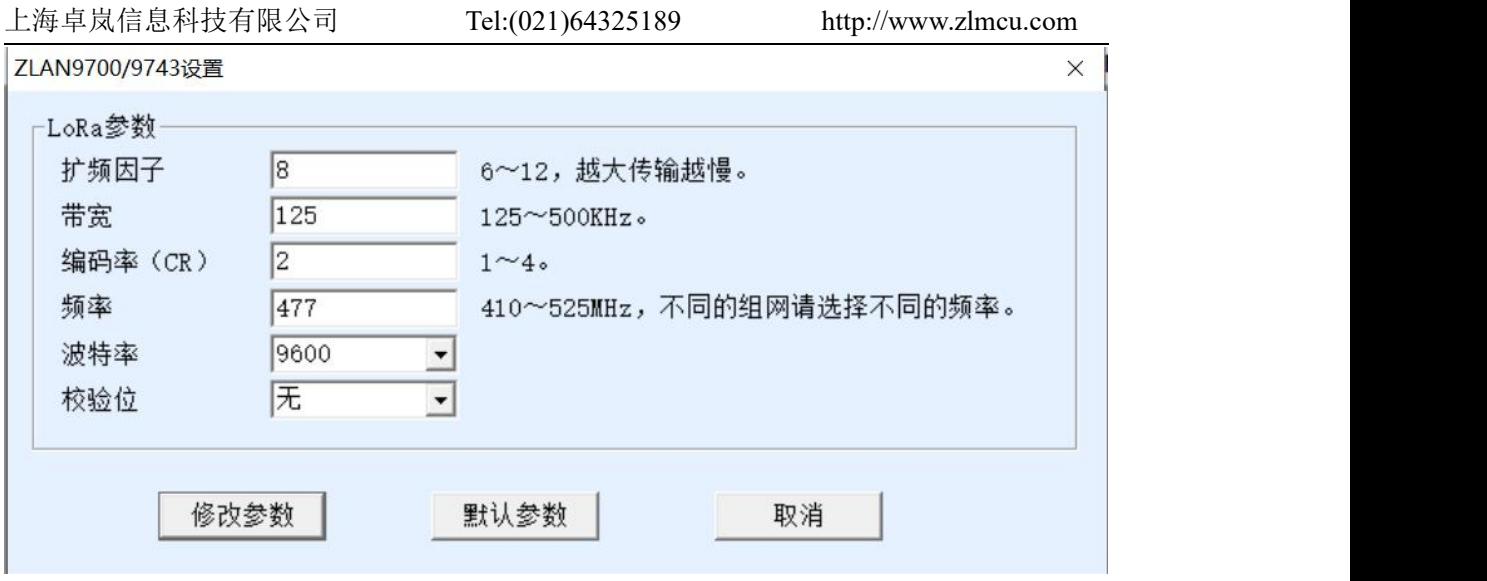

#### 图 6 LoRa 配置界面

点击"默认参数"可以恢复到默认参数。点击"修改参数"可以将参数设置 到 9700/9743 内部。下面介绍参数含义。

#### <span id="page-9-0"></span>5.2. 参数含义

- 1. 扩频因子:6~12,如果越大则数据传输越慢。
- 2. 带宽:125~500KHz。
- 3. 编码率:1~4。
- 4. 频率: 410~525, 默认为 477MHz, 由于默认天线为 490MHz, 所以尽量在 470~510 之间选择一个频率,以免影响天线匹配。对于不同的 LoRa 组网, 主要通过频率的不同来区分不同的通讯,防止窜扰。
- 5. 波特率: 串口通讯的波特率, 1200~115200bps 可选择。
- 6. 校验位:串口通讯校验位,可以为无、奇校验、偶校验。数据位固定为 8 位, 停止位固定为 1 位。

#### <span id="page-9-1"></span>5.3. 注意事项

- 1. 同一个通信网络中,所有设备的 LoRa 参数必须相同。
- 2. 同一个通信网络中,一个模块发送数据所有的模块都会收到数据。
- 3. 应该避免两个模块同时发送数据,同时发送数据则双方都无法发送出去。

上海卓岚信息科技有限公司 Tel:(021)64325189 http://www.zlmcu.com

4. 一次发送的串口数据长度应该小于等于 110 字节,如果超过则不会发送出去。

5. 不能单独通过 LoRa Link 灯是否亮判断设备是否可以通过 LoRa 通讯, LoRa Link 灯的含义和 ZLAN9500 和 ZLAN9503 的 ZigBee Link 灯含义不同。因为 9700/9743 通讯是基于无连接通讯的,而 9500/9503 是基于连接通讯的,建立 连接后 Zigbee Link 灯会亮。LoRa Link 灯亮只表示在 10 秒内曾经 LoRa 收到 过数据。

# <span id="page-10-0"></span>**6.** 通过串口指令配置

<span id="page-10-1"></span>6.1. 查询设备

当向 ZLSN9700C 串口按照正确的波特率发送十六进制:ed f2 a3 56 ca db 91 84 b0 d7 92 00 02 51 ec, 此时模块返回: 97 00 6f 80。

#### <span id="page-10-2"></span>6.2. 查询参数

当向ZLSN9700C串口发送十六进制:ed f2 a3 56 ca db 91 84 b0 d7 92 11 09 1c 7b。设备返回:09 00 07 04 01 dd 04 00 fe 03 48 9d。其中 48 9d 是前面红色部分 的 CRC16 校验。红色部分的具体含义如下:

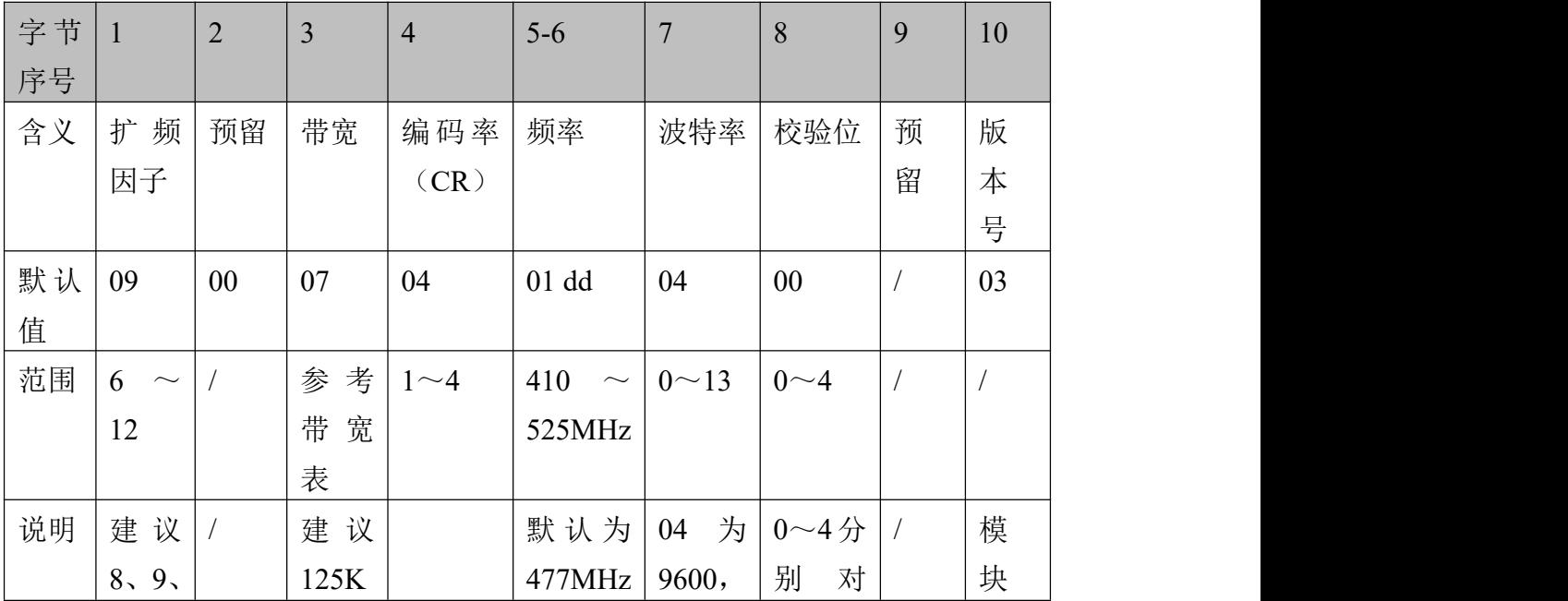

## 上海卓岚信息科技有限公司 Tel:(021)64325189 http://www.zlmcu.com

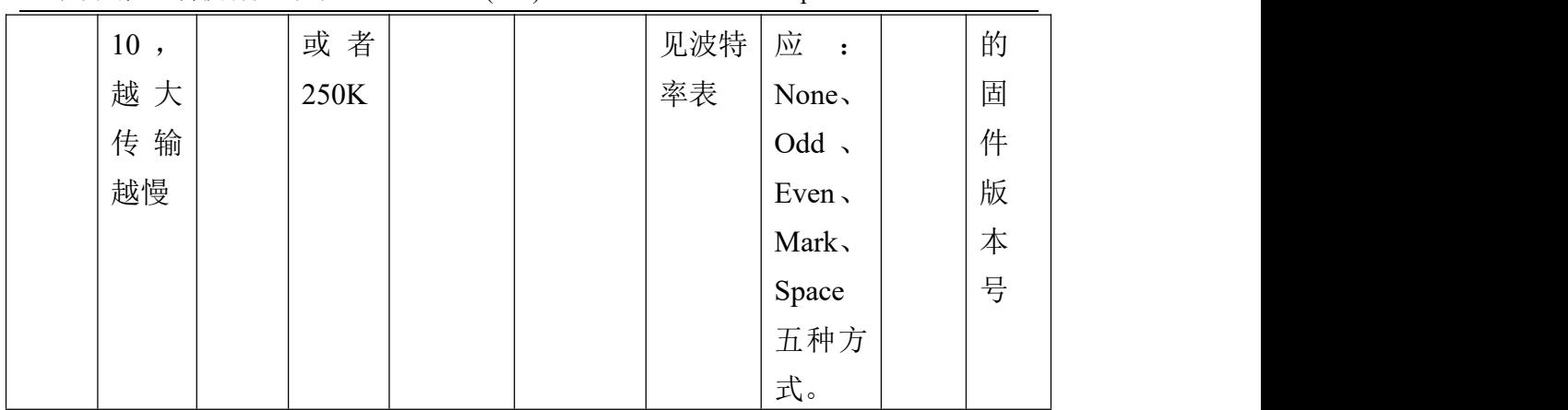

### 带宽对应表:

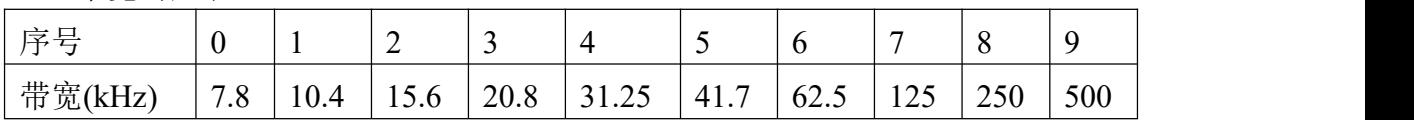

# 波特率对应表:

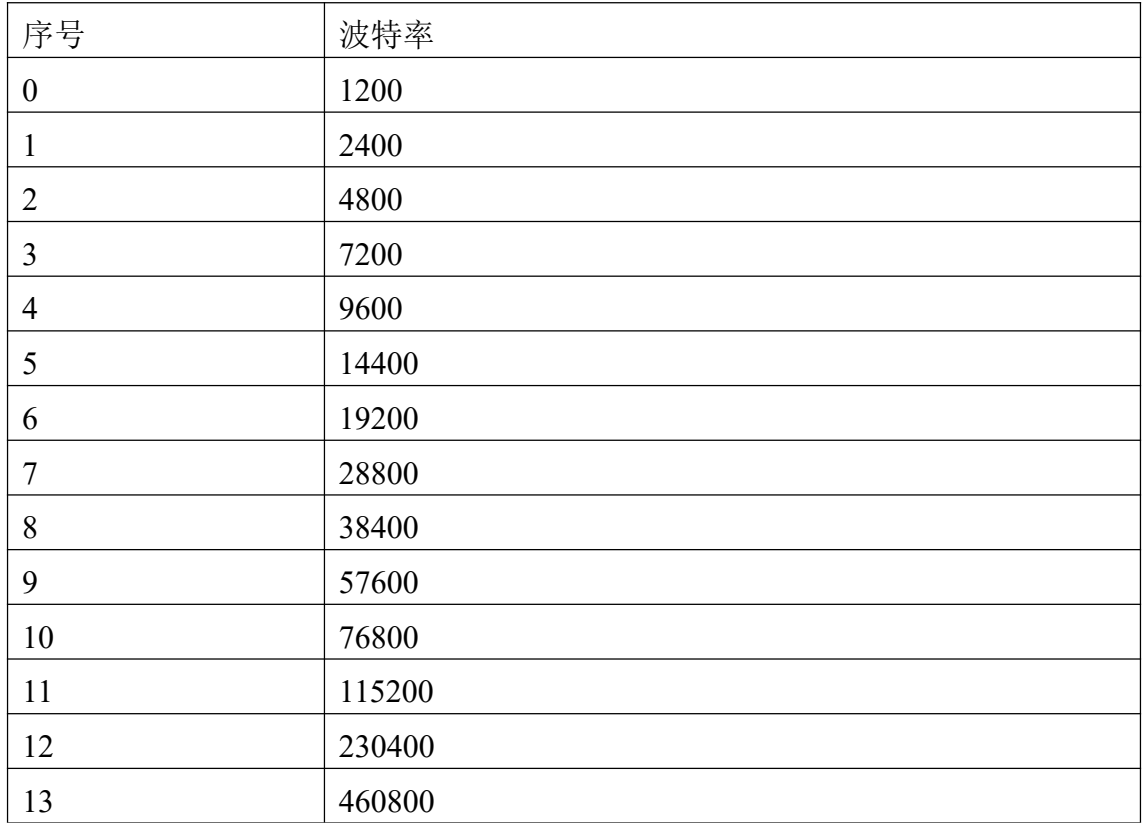

#### <span id="page-12-0"></span>6.3. 设置参数

发送如下十六进制命令:

ed f2 a3 56 ca db 91 84 b0 d7 93 11 0a 0a 00 07 04 01 dd 04 00 00 00 12 69

其中 ed f2 a3 56 ca db 91 84 b0 d7 93 11 0a 表示识别前缀是固定的, 而红色部 分和之前读取的格式一样,这里不再累述。而蓝色部分 12 69 需要特别注意,它 是 93 11 0a 0a 00 07 04 01 dd 04 00 00 00 部分的 CRC16 校验和, 而不只是红色部 分的校验和,随着红色内容变化而变化。这里发送这个命令后会将扩频因子改 为 0a, 也就是 10。版本号和预留字节写入 0 即可, 不会被修改。

如果写入成功会返回:0a 00 07 04 01 dd 04 00 00 03 f8 f2,即将修改后的参 数和 CRC 返回给写入方。

#### <span id="page-12-1"></span>**7.** 使用步骤

- <span id="page-12-2"></span>7.1. LoRa 通讯
- 1. 将天线安装到设备的天线接口,吸盘天线可以吸附在金属机箱表面。
- 2. 如果只有一个 LoRa 通讯网络则无需配置,但是为了防止和其他用户窜扰, 建议配置一个特殊的频率,频率可以选择 470~510 之间的任意数值。如果波 特率不是 9600 则也需要进行相应配置。
- 3. 将所有 LoRa 设备接入电源。
- 4. 此时任何一个 LoRa 设备的串口收到数据都会发送到其它 LoRa 设备的串口。

#### <span id="page-12-3"></span>**8.** 售后服务和技术支持

上海卓岚信息技术有限公司 地址:上海市闵行区园文路 28 号 2001 电话:021-64325189 传真:021-64325200 网址: <http://www.zlmcu.com>

邮箱: [support@zlmcu.com](mailto:support@zlmcu.com)